## YEARBOOKS ON SALE

## PURCHASE A YEARBOOK

- FIND YOUR SCHOOL
- • CLICK OR TAP 'YEARBOOKS & PERSONALIZATION'
- **ENTER STUDENT INFORMATION**
- MAKE PRODUCT SELECTIONS & 'ADD TO CART'
- • CLICK 'CART' TO CHECKOUT
- PLACE YOUR ODER

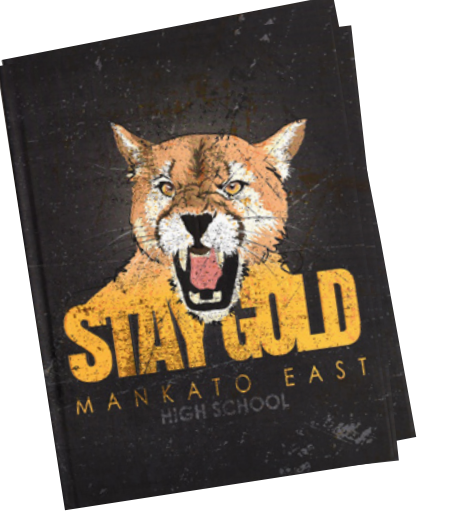

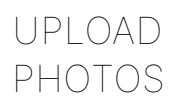

The photos you share may just end up in the yearbook!

- • CLICK OR TAP 'CREATE AN ACCOUNT'
- FIND YOUR SCHOOL
- ENTER ACCOUNT INFORMATION
- • VERIFY E-MAIL & LOGIN
- • CLICK OR TAP 'SHARE YOUR PICTURES'
- TAG YOUR PHOTOS
- • CHOOSE A FOLDER
- • CLICK OR TAP UPLOAD PHOTOS

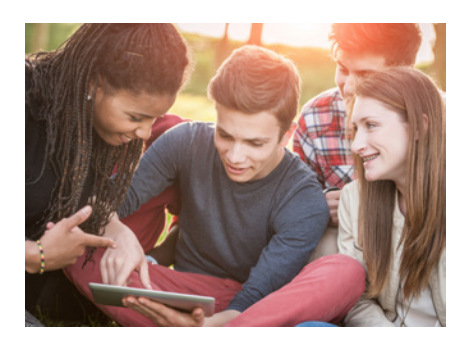

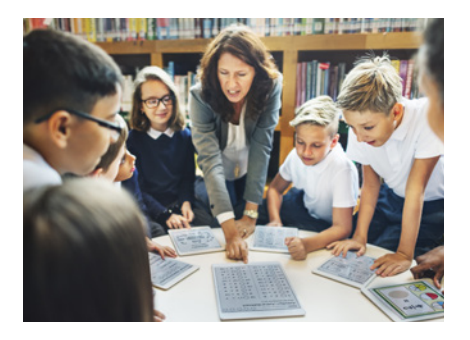